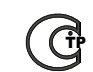

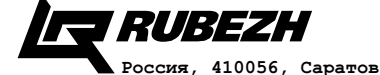

**ул. Ульяновская, 25 тел.: (845-2) 222-972 тел.: (845-2) 510-877 факс: (845-2) 222-888 http://td.rubezh.ru td\_rubezh@rubezh.ru**

**ООО «КБ Пожарной Автоматики» Модуль релейный РМ-2 Паспорт**

**ПАСН.423149.005 ПС Редакция 9**

#### **1 Основные сведения об изделии**

1.1 Релейный модуль РМ-2 предназначен для управления исполнитеьными устройствами, входящими в состав систем пожарной сигнализации.

1.2 В системе релейный модуль РМ-2 представляет собой два отдельных логических устройства (РМ-1).

1.3 Релейный модуль РМ-2 (далее по тексту – релейный модуь) предназначен для работы с приборами ППКОПУ 011249-2-1 «Рубеж-2ОП», ППКП 01149-4-1 «Рубеж-4А», ППКПУ 011249-2-1 серии «Водолей».

1.4 Релейный модуль маркирован товарным знаком по свидетельствам №238392 (РУБЕЖ) и №255428 (RUBEZH).

1.5 В системе релейный модуль занимает два адреса.

1.6 Релейный модуль рассчитан на непрерывную эксплуатацию при температуре окружающего воздуха от минус 25 до плюс 60 °С и максимальной относительной влажности воздуха 95 %, без образования конденсата.

#### **Cвидетельство о приемке и упаковывании**

Модуль релейный РМ-2

заводской номер

версия

соответствует требованиям технических условий

ПАСН.423149.015 ТУ, признан годным для эксплуатации и упакован согласно требованиям, предусмотренным в действующей конструкторской документации.

Дата выпуска

Упаковывание произвел

Контролер

#### **2 Основные технические данные**

2.1 Релейный модуль классифицируется:

 – по степени защиты, обеспечиваемой оболочкой, согласно ГОСТ 14254-96 – **IP20**.

 – по типу атмосферы, для эксплуатации в которой предназначен релейный модуль, согласно ГОСТ Р 15150-69 – **I**.

2.2 Электропитание модуля осуществляется от адресной линии связи прибора (АЛС).

2.3 Релейный модуль коммутирует ток:

- постоянного напряжении 30 В до 2 А;
- переменного напряжения 125 В до 0,5 A;
- переменного напряжения 250 В до 0,25 А.

2.4 Габаритные размеры релейного модуля-не более 125×78×37 мм. 2.5 Масса релейного модуля – не более 100 г.

2.6 Средний срок службы – 10 лет.

2.7 Средняя наработка на отказ – не менее 60000 ч., что соответствует вероятности безотказной работы 0,98 за 1000 ч.

2.8 Вероятность возникновения отказа, приводящего к ложному срабатыванию, не более 0,01 за 1000 ч.

**3 Комплектность**

3.1 Комплектность изделия приведена в таблице 1.

#### $To6$ пица 1

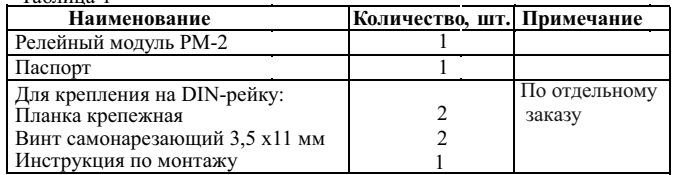

## **4 Указания мер безопасности**

4.1 По способу защиты от поражения электрическим током релейный модуль относится к I классу по ГОСТ 12.2.007.0-75 (питание релейного модуля осуществляется напряжением постоянного тока до 30 В, исключающим возможность электропоражения).

#### **5 Устройство и принцип работы релейного модуля**

5.1 Релейный модуль содержит в своем составе микропроцессор, управляющий работой устройства. Функционально релейный модуль представляет собой дистанционно управляемый переключатель.

5.2 Конструктивно релейный модуль выполнен в виде блока, состоящего из пластмассового корпуса ( основание и крышка), внутри которого размещена плата с радиоэлементами (см. рисунок 1).

Индикатор СВЯЗЬ

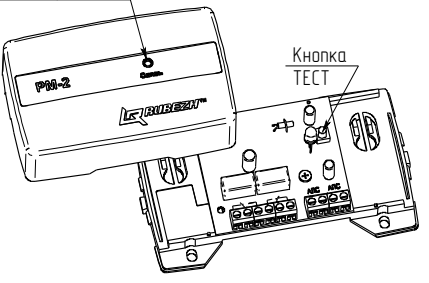

Рисунок 1

5.3 На плате модуля расположены:

1) кнопка ТЕСТ. При нажатии кнопки загорается светодиод СВЯЗЬ и на прибор выдается сообщение «Тест: Кнопка» с указанием типа и адреса устройства;

2) клеммы: для подключения устройства к адресной линии связи (АЛС) и выходных контактов реле.

На лицевой панели модуля расположен светодиодный индикатор СВЯЗЬ, который отображает состояние работы устройства. Режим индикации приведен в таблице 2

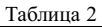

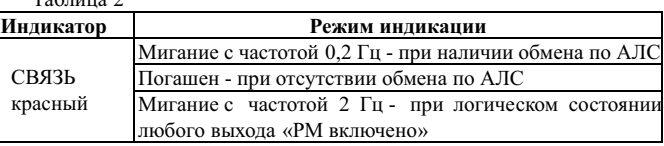

# **6 Размещение, порядок установки и подготовка к работе**

6.1 Релейный модуль может работать в условиях, соответствующих атмосфере категории I по ГОСТ 15150-69 (устойчивость к воздействию коррозионно-активных агентов).

6.2 При получении упаковки с релейными модулями необходимо:

- вскрыть упаковку;
- проверить комплектность согласно паспорту;
- проверить дату изготовления и наличие знака сертификата соответствия;
- произвести внешний осмотр релейного модуля, убедиться в от-

сутствии видимых механических повреждений (трещин, сколов, вмятин и т.д.).

6.3 Если релейный модуль находился в условиях отрицательной температуры, то перед включением его необходимо выдержать не менее 4 часов в упаковке при комнатной температуре для предотвращения конденсации влаги внутри корпуса.

6.4 Подключение релейного модуля осуществляется проводом сечением от 0,35 до 1,5 мм<sup>2</sup>.

6.5 Устанавливать релейный модуль можно непосредственно на стену или на DIN-рейку (с использованием планок крепежных и винтов )

Порядок установки релейного модуля:

а) открыть и снять крышку релейного модуля, нажав на замок с боковой стороны ( снятие крышки лучше проводить на плоской горизонтальной поверхности);

б) при установке на стену (см. рисунок 2):

-разметить и просверлить в месте установки релейного модуля два отверстия под шуруп ∅ 4 мм. Установочные размеры приведены на ри сунке 2.

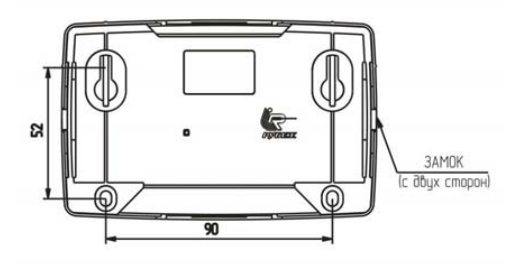

Рисунок 2

Разметку установочных отверстий можно проводить, не снимая крышку модуля, а ориентируясь по рискам на крышке.

в) при установке на DIN-рейку руководствоваться инструкцией по монтажу (см. комплект поставки).

г) подключить провода к клеммным соединителям, руководствуясь рисунком 1.

6.6 По окончании монтажа релейного модуля следует произвести его конфигурирование в соответствии с руководством по эксплуатации на приемно-контрольные приборы.

6.7 При проведении ремонтных работ в помещении, где установлен релейный модуль, должна быть обеспечена его защита от механических повреждений и попалания внутрь строительных материалов, пыли, влаги,

## 7 Конфигурирование релейного модуля

7.1 Для конфигурации релейного модуля необходимо подключить его к технологической адресной линии связи (АЛСТ) прибора.

Зайти в меню прибора (клавиша 0, перемещение по меню клавишами 2, 4, 6, 8), выбрать учетную запись «инсталлятор» (с помощью клавиши ВВОД) и ввести пароль (по умолчанию пароля нет). Выбрать пункт «конфигурация» => «сервис» => «конфигурация устройств», после чего откроется меню PM-1, где необходимо задать следующие параметры:

а) начальный адрес модуля - записывается в параметр «Адрес», (двум логическим устройствам будут присвоены адреса в возрастающем порядке, начиная с заданного адреса);

б) настройка «Залержка на включение» – время (в секундах), через которое, после подачи команды, произойдет переключение реле. Диапазон возможных значений: от 0 до 255 с.

в) настройка «Улержание» - время (в секундах), на которое произойдет включение реле. Диапазон возможных значений: от 1 до 255 с. Значение «0» - бесконечное удержание (до получения команды «выключить»).

г) настройка «Конфигурация» (см. таблицу 3), состояния показаны относительно нормально-разомкнутых контактов см обозначение на плате

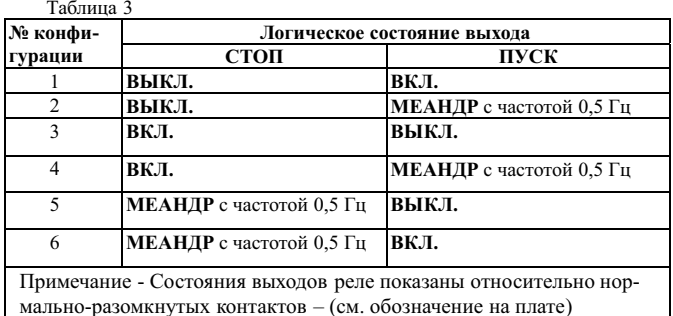

7.2 Для получения адреса модуля надо зайти в пункт «конфигурация» => «сервис» => «адресация устройства» и нажать кнопку ТЕСТ (см. рисунок 1) на модуле. При этом загорается светодиод СВЯЗЬ и прибор должен показать тип и адрес устройства.

7.3 Зная адрес, можно просмотреть и изменить параметры конфигурации модуля, установленного в системе и подключенного к АЛС приемноконтрольного прибора. Для этого необходимо зайти в меню прибора (клавиша 0, перемещение по меню клавишами 2, 4, 6, 8), выбрать учетную запись «инсталлятор» (с помощью клавиши ВВОД) и ввести пароль (по умолчанию пароля нет). Далее, выбрать пункт «конфигурация» => «сервис» => «выбор устройства», после чего выбрать из списка устройств PM-1 клавишами 2, 4, 6, 8) и ввести адрес. Откроется меню параметров  $PM-1$ .

## 8 Техническое обслуживание и проверка технического состояния

8.1 При неисправности релейный модуль подлежит замене. Исправность определяется на основании сообщений приемноконтрольного прибора, при условии исправности информационной линии и соелинений.

## 9 Транспортирование и хранение

9.1 Релейные модули в транспортной таре перевозятся любым вилом крытых транспортных средств (в железнолорожных вагонах, закрытых автомашинах, трюмах и отсеках судов, герметизированных отапливаемых отсеках самолетов и т.д.) в соответствии с требованиями действующих нормативных документов.

9.2 Расстановка и крепление в транспортных средствах ящиков с релейными молулями должны обеспечивать их устойчивое положение. исключать возможность смещения ящиков и удары их друг о друга, а также о стенки транспортных средств.

9.3 Хранение релейных модулей в упаковке на складах изготовителя и потребителя должно соответствовать условиям хранения 2 по ГОСТ 15150-69.

#### 10 Гарантии изготовителя

10.1 Предприятие-изготовитель гарантирует соответствие релейного модуля требованиям технических условий при соблюдении потребителем условий транспортирования, хранения, монтажа и эксплуатании

Предприятие-изготовитель рекомендует выполнять работы по монтажу, настройке и эксплуатации оборудования организациями, имеющими соответствующие лицензии и допуски, а также аттестованными специалистами, имеющими соответствующий квалификационный уровень.

10.2 Гарантийный срок эксплуатации - 18 месяцев со лня ввола в эксплуатацию, но не более 24 месяцев с даты выпуска.

10.3 В течение гарантийного срока эксплуатации предприятиеизготовитель производит безвозмездный ремонт или замену релейного модуля. Предприятие-изготовитель не несет ответственности и не возмешает ушерба за дефекты, возникшие по вине потребителя при несоблюдении правил эксплуатации и монтажа, а также в случае нарушения пломбы при попытке самостоятельного ремонта релейного модуля.

10.4 В случае выхода релейного модуля из строя в период гарантийного обслуживания его следует вместе с настоящим паспортом возвратить по адресу:

## 410056, г. Саратов, ул. Ульяновская, 25, ООО «КБ Пожарной Автоматики»

с указанием наработки релейного модуля на момент отказа и причины снятия с эксплуатации

#### 11 Сведения о сертификации

11.1 Сертификат соответствия № С-RU.ПБ01.В.03014 действителен по 12.03.2020.

Вылан органом по сертификации ОС «ПОЖТЕСТ» ФГБУ ВНИИПО МЧС России, 143903, Московская область, г. Балашиха, мкр. ВНИИПО, л. 12.

Телефоны технической поддержки:

8-800-775-12-12 для абонентов России, 8-800-080-65-55 для абонентов Казахстана, +7-8452-22-11-40 для абонентов других стран